**QuickTime > Cocoa**

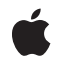

**2009-04-06**

#### á

Apple Inc. © 2009 Apple Inc. All rights reserved.

No part of this publication may be reproduced, stored in a retrieval system, or transmitted, in any form or by any means, mechanical, electronic, photocopying, recording, or otherwise, without prior written permission of Apple Inc., with the following exceptions: Any person is hereby authorized to store documentation on a single computer for personal use only and to print copies of documentation for personal use provided that the documentation contains Apple's copyright notice.

The Apple logo is a trademark of Apple Inc.

Use of the "keyboard" Apple logo (Option-Shift-K) for commercial purposes without the prior written consent of Apple may constitute trademark infringement and unfair competition in violation of federal and state laws.

No licenses, express or implied, are granted with respect to any of the technology described in this document. Apple retains all intellectual property rights associated with the technology described in this document. This document is intended to assist application developers to develop applications only for Apple-labeled computers.

Every effort has been made to ensure that the information in this document is accurate. Apple is not responsible for typographical errors.

Apple Inc. 1 Infinite Loop Cupertino, CA 95014 408-996-1010

.Mac is a registered service mark of Apple Inc.

Apple, the Apple logo, Cocoa, eMac, Mac, Mac OS, Objective-C, and QuickTime are trademarks of Apple Inc., registered in the United States and other countries.

Simultaneously published in the United States and Canada.

**Even though Apple has reviewed this document, APPLE MAKESNOWARRANTYOR REPRESENTATION, EITHER EXPRESS OR IMPLIED, WITH RESPECT TO THIS DOCUMENT, ITS QUALITY, ACCURACY, MERCHANTABILITY,OR FITNESS FOR A PARTICULAR PURPOSE. AS A RESULT, THIS DOCUMENT IS PROVIDED "AS IS," AND YOU, THE READER, ARE ASSUMING THE ENTIRE RISK AS TO ITS QUALITY AND ACCURACY.**

**IN NO EVENT WILL APPLE BE LIABLE FOR DIRECT, INDIRECT, SPECIAL, INCIDENTAL, OR CONSEQUENTIALDAMAGES RESULTINGFROM ANY DEFECT OR INACCURACY IN THIS DOCUMENT, even if advised of the possibility of such damages.**

**THE WARRANTY AND REMEDIES SET FORTH ABOVE ARE EXCLUSIVE AND IN LIEU OF ALL OTHERS, ORAL OR WRITTEN, EXPRESS OR IMPLIED. No Apple dealer, agent, or employee is authorized to make any modification, extension, or addition to this warranty.**

**Some states do not allow the exclusion orlimitation of implied warranties or liability for incidental or consequential damages, so the above limitation or** exclusion may not apply to you. This warranty gives<br>you specific legal rights, and you may also have<br>other rights which vary from state to state.

# **Contents**

## **[QTMovieLayer](#page-4-0) Class Reference 5**

[Overview](#page-4-1) 5 [Tasks](#page-4-2) 5 [Creating](#page-4-3) Movie Layers 5 Class [Methods](#page-5-0) 6 [layerWithMovie:](#page-5-1) 6 Instance [Methods](#page-5-2) 6 [initWithMovie:](#page-5-3) 6 [movie](#page-6-0) 7

### **[Document](#page-8-0) Revision History 9**

**[Index](#page-10-0) 11**

**CONTENTS**

<span id="page-4-0"></span>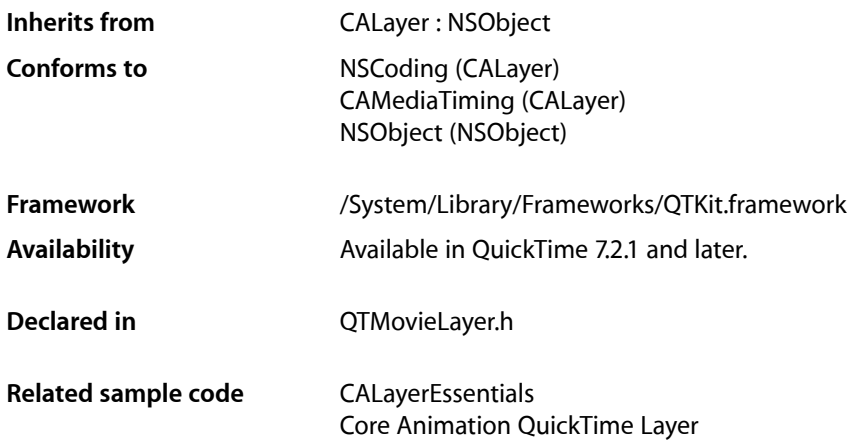

# <span id="page-4-1"></span>**Overview**

This class provides a layer into which the frames of a QTMovie can be drawn, and is intended to provide support for Core Animation, that is, drawing the contents of a movie into a layer. QTMovieLayer renders a QTMovie within a layer hierarchy. Note that this class requires rendering using visual contexts. Do not attempt to directly modify the contents property of an QTMovieLayer object. Doing so will effectively turn it into a regular CALayer.

# <span id="page-4-3"></span><span id="page-4-2"></span>Tasks

## **Creating Movie Layers**

[+ layerWithMovie:](#page-5-1) (page 6)

Creates an autoreleased QTMovieLayer associated with the specified QTMovie object.

[– initWithMovie:](#page-5-3) (page 6)

Creates a QTMovieLayer associated with the specified QTMovie object.

[– movie](#page-6-0) (page 7)

Returns the movie associated with a QTMovieLayer object.

# <span id="page-5-0"></span>Class Methods

### <span id="page-5-1"></span>**layerWithMovie:**

Creates an autoreleased QTMovieLayer associated with the specified QTMovie object.

+ (id)**layerWithMovie:**(QTMovie \*)*movie*

#### **Parameters**

*movie*

The QuickTime movie with which to create an autoreleased QuickTime layer object.

#### **Discussion**

By default, the movie starts playing immediately at rate 1.0 from the beginning of the movie. These default characteristics can be modified by setting layer properties or movie properties.

#### **Availability**

Mac OS X v10.5 and later.

#### **Related Sample Code**

CALayerEssentials Core Animation QuickTime Layer

**Declared In** QTMovieLayer.h

## <span id="page-5-3"></span><span id="page-5-2"></span>Instance Methods

### **initWithMovie:**

Creates a QTMovieLayer associated with the specified QTMovie object.

```
- (id)initWithMovie:(QTMovie *)movie
```
#### **Parameters**

*movie*

The QuickTime movie with which to initialize the QuickTime layer object.

#### **Discussion**

By default, the movie starts playing immediately at rate 1.0 from the beginning of the movie. These default characteristics can be modified by setting layer properties or movie properties.

#### **Availability**

Mac OS X v10.5 and later.

### **Declared In**

QTMovieLayer.h

## <span id="page-6-0"></span>**movie**

Returns the movie associated with a QTMovieLayer object.

- (QTMovie \*)**movie**

**Availability** Mac OS X v10.5 and later.

**Declared In** QTMovieLayer.h

# <span id="page-8-0"></span>Document Revision History

This table describes the changes to *QTMovieLayer Class Reference*.

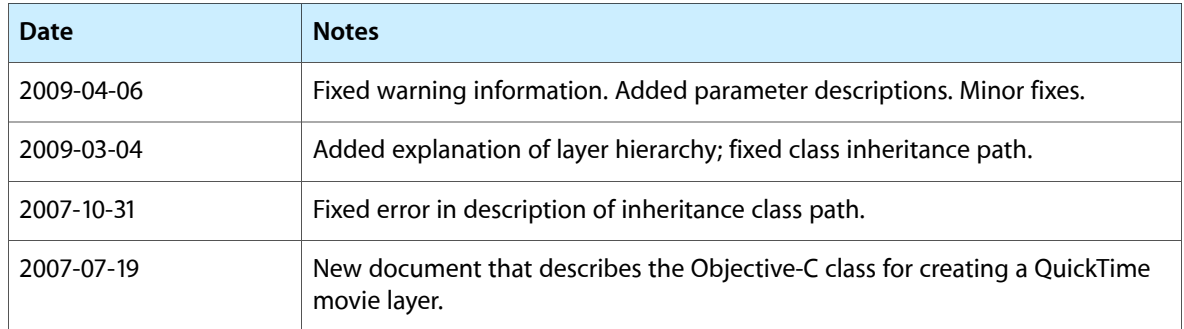

#### **REVISION HISTORY**

Document Revision History

# Index

<span id="page-10-0"></span>I

initWithMovie: instance method [6](#page-5-3)

<u> 1980 - Johann Barbara, martxa</u>

<u> 1980 - Johann Barbara, martxa al</u>

L

layerWithMovie: class method [6](#page-5-1)

M

movie instance method [7](#page-6-0)